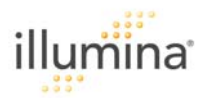

# Illumina's Genotyping Data Normalization Methods

#### I. Abstract

This document will help guide Illumina's customers in the exploration of the normalization procedures used for Illumina's raw genotyping data. This purpose of this document is to provide general guidelines for those researchers who wish to try their own normalization procedures, develop their own algorithms for data analysis, and to detail Illumina's standard normalization method. Regardless of the normalization algorithm used, it is necessary to apply such an algorithm by sub-bead pools as defined below. Illumina's standard normalization algorithm is implemented as the first step in SNP genotyping data analysis. The intensity data are normalized automatically when they are loaded into Illumina's BeadStudio software.

#### II. Introduction

Any normalization procedure applied to Illumina's genotyping data must be applied on the subbead pool level. A sub-bead pool is a set of beads that were manufactured together and are located in roughly the same analytical location (stripe) on a BeadChip. To download the sub-bead pool mapping files and/or data for the Human-1, Hap240S, Hap300-Duo, Hap550, and Hap650Y, HumanCNV370-Duo, and Human1M BeadChips, refer to the downloads section of Illumina's iCOM system. Visit [http://www.illumina.com](http://www.illumina.com/) and click Log In to download this data. As new products become available, follow the same process to obtain the mapping files and raw data. The data for future product releases will also be uploaded into the iCOM system. Some of the data from these products may require a disclosure document (such as the Human1M).

Because the performance of external controls can vary from sample to sample, Illumina's standard normalization is performed without the use of external controls. Illumina has developed a selfnormalization algorithm which draws on information contained in the array itself. This approach contributes to the generation of high-quality, accurate genotyping calls. You can use the procedures described in this document to replicate the steps typically performed by Illumina's BeadStudio software (the BeadStudio Genotyping Module) to convert raw X and Y (allele A and allele B) signal intensities to normalized values. Normalized values are always used to analyze standard genotyping calls, Loss of Heterozygosity (LOH), and Copy Number (CN).

The normalization algorithm is designed to adjust for channel-dependent background and global intensity differences, and to scale the data. It is important to note that the normalization process uses the information that links a bead type to a sub-bead pool. Typically, a BeadSetID (represented by a unique identifier, the normalization ID) corresponds to the content represented on an individual stripe on a BeadChip. However, the normalization process takes place on the sub-bead pool level, not on the stripe level.

The sub-bead pool information for Human-1, HumanHap300-Duo, HumanHap550, and HumanHap650Y BeadChips is provided as an additional column labeled, "norm ID" or a separate file with this information (HumanCNV370-Duo and Human1M). This parameter links the ID of each SNP locus to its representative bead pool. In addition, some products have a separate file which contains the beadpool mapping files and some files include this information directly within the large data table. Please refer to iCOM for more information.

#### III. Estimating normalization parameters

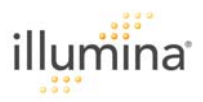

Illumina uses a 6-degree of freedom affine transformation to normalize sample intensities. The six parameters are offset\_x, offset\_y, theta, shear, scale\_x, and scale\_y. The normalization process consists of five main steps:

- 1. Outlier removal
- 2. Background estimation (offset\_x, offset\_y)
- 3. Rotational estimation (theta)
- 4. Shear estimation (shear)
- 5. Scaling estimation (scale\_x, scale\_y)

Figure 1 depicts the stages of the normalization process.

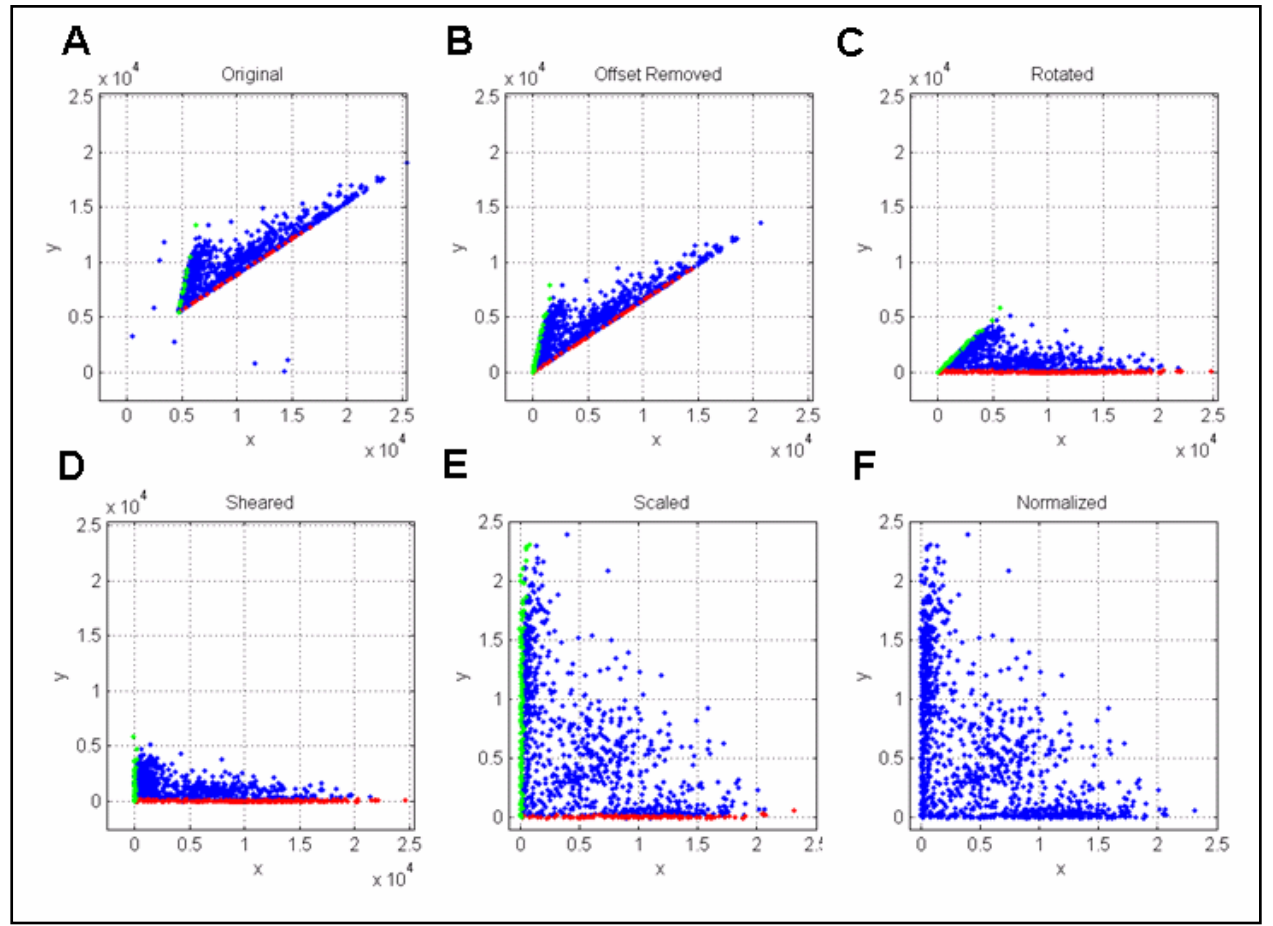

Figure 1: Graphical Representation of the Process Used to Normalize Genotyping Data

1. Outliers (Figure 1-A)

Outlier SNPs are removed from consideration during normalization parameter estimation. These SNPs are only considered outliers during the normalization process and are not excluded from downstream analysis. A SNP is considered an outlier if its intensity meets any of the following criteria:

• Its value of x, y, or x/(x+y) is smaller than either the 5th smallest or the 1st percentile (whichever is smaller) of those values across all SNPs.

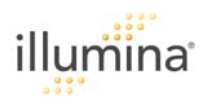

- Its value of x, y, or  $x/(x+y)$  is larger than either the 5<sup>th</sup> largest or the 99<sup>th</sup> percentile (whichever is larger) of those values across all SNPs.
- 2. Translation (Figure 1-B)
	- a. An x-sweep is performed by sampling 400 points along the x-axis, from the smallest x value to the largest. The closest SNP to each sampled point along the axis is added to the set of candidate homozygote As.
	- b. The same analysis is performed along the y-axis to find the candidate homozygote Bs.
	- c. A straight line is fit into candidate homozygote A alleles.
	- d. A straight line is fit into candidate homozygote B alleles.
	- e. The intercept of the two lines is computed, and this coordinate corresponds to offset\_x and offset\_y.
- 3. Rotation (Figure 1-C)
	- f. The points are corrected for translation and another x-sweep is performed to determine a set of control points.
	- g. A straight line is fit into the control points. The angle between this line and the x-axis defines the amount of rotation in the data. This angle corresponds to the theta parameter.
- 4. Shear (Figure 1-D)
	- h. The points are corrected for rotation and another y-sweep is performed to determine a set of control points.
	- i. A straight line is fit to these control points. The angle of this line identifies the shear parameter.
- 5. Scale (Figure 1-E)
	- j. The points are corrected for shear, and another x-sweep is performed to identify a set of virtual points.
	- k. A statistical robust measure of the mean of these control points is used to determine scale\_x.
	- l. A Y-sweep is done, and some virtual points are identified via triangulation. A statistical robust measure of the mean of these control points is used to determine scale\_y.
- 6. Final Results (Figure 1-F)

Figure 1-F depicts the final set of normalized data points.

## IV. Performing the normalization

To convert raw coordinates (x raw and y raw) to normalized coordinates (x normalized and y normalized), perform the following operations for each SNP, using the normalization parameters determined for that SNP's sub-bead pool:

1.  $temp x = xraw - offset_x$ 

 $temp y = yraw - offset_y$ 

2. temp  $x^2 = \cos(\theta) * \tan(x) + \sin(\theta) * \tan(y)$ 

temp  $y2 = -\sin(\theta) * \tan(x) + \cos(\theta) * \tan(y)$ 

3. temp  $x3 =$  temp  $x2 -$  shear  $*$  temp  $y2$ 

 $temp y3 = temp y2$ 

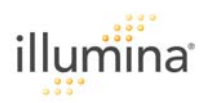

4.  $x n =$  temp  $x 3 /$  scale\_x

 $y n = temp y3 / scale_y$ 

#### V. Important facts to remember when performing your own normalization process

Illumina's normalization process must take place on a sub-bead pool level. This holds true regardless of the normalization process used. If you intend to use your own custom normalization process and not the process described here, it still must occur on a sub-bead pool level. Not incorporating this data will result in the generation of unsatisfactory and unrepresented data. Use the beadset-lookup number (or **normalization ID**) for each SNP to identify its bead pool using the subbead pool mapping file.

## VI. Plotting and Visualizing Data

To visualize the data after normalization, the genotyping data are transformed to a polar coordinate plot of normalized intensity  $R = X_{norm} + Y_{norm}$  and allelic composition (copy angle), using the equation theta = (2/pi)\*arctan2 ( $Y_{\text{norm}}$ , $X_{\text{norm}}$ ), where  $X_{\text{norm}}$  and  $Y_{\text{norm}}$  represent transformed normalized signals from alleles A and B for a particular locus.

#### VII. Concluding remarks

Illumina's genotyping data require normalization in order to be as canonical as possible. This process helps generate precise, accurate, high-quality genotyping calls. Self-normalization uses information contained within the array itself (normalization ID) plus five essential steps including outlier removal, background estimation, rotational estimation, shear estimation, and scaling estimation. When working with unnormalized, raw genotyping data (X raw and Y raw signal intensities), use the aforementioned protocol as a guideline for your own analyses. If a custom normalization procedure is used, be sure to apply it at a sub-bead pool level; otherwise, data quality will be severely compromised and may yield inaccurate conclusions.

## VIII. Patent Protection Notice

All of the processes described in this document are protected by patent U.S. No. 7,035,740.

For Research Use Only

©2007 Illumina, Inc.

Illumina, Sentrix, Array of Arrays, BeadArray, Oligator, DASL, Infinium, GoldenGate, BeadXpress, VeraCode, iSelect, IntelliHyb, CSPro, and Making Sense Out of Life are trademarks or registered trademarks of Illumina, Inc. All other names and marks are the property of their respective owners.

Pub. No. 970-2007-010 20August07